Log in to My UW.

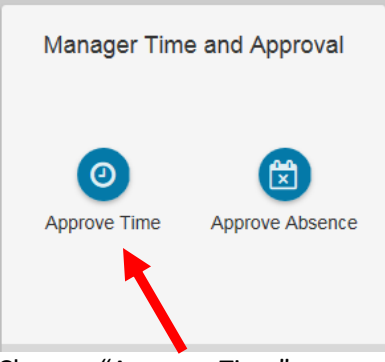

Choose, "Approve Time"

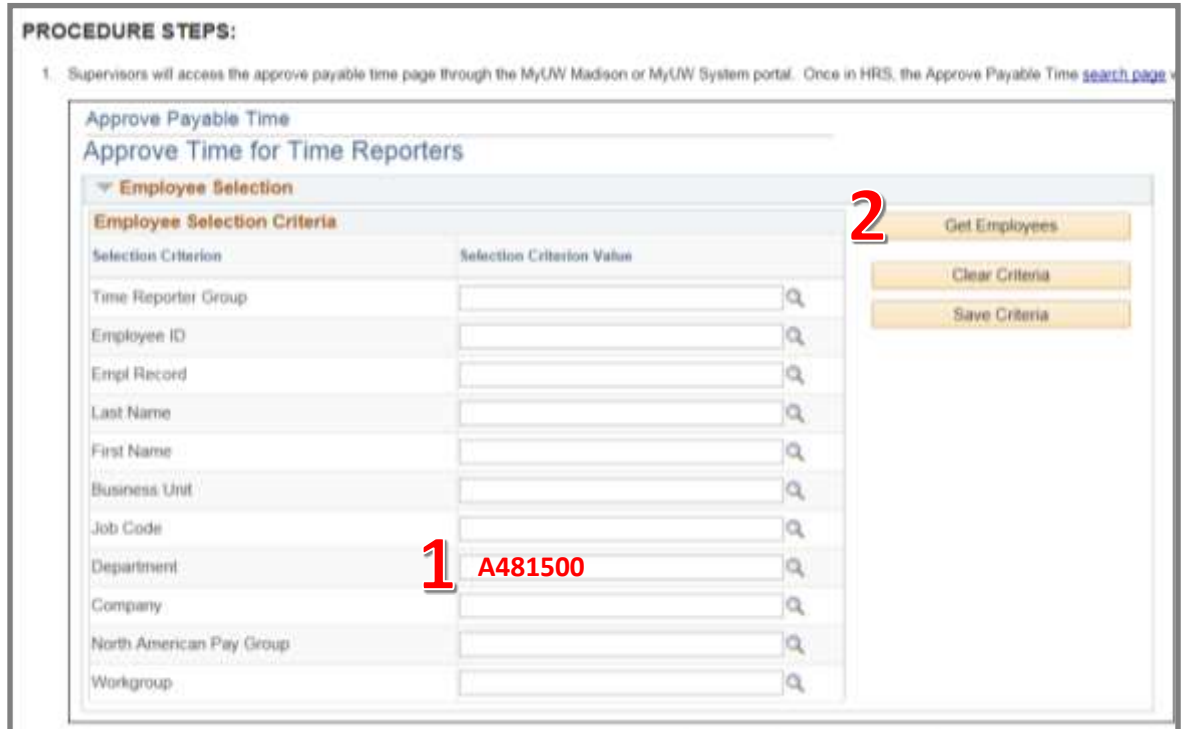

Enter "**A481500**" into the Department field. Then, choose, "**Get Employees**."

|                           | Change Time in View<br>Start Date 09/04/2016 TH        |                                                              | End Date 09/17/2010   10 15 |                                |                                                      |                                      |
|---------------------------|--------------------------------------------------------|--------------------------------------------------------------|-----------------------------|--------------------------------|------------------------------------------------------|--------------------------------------|
|                           | Employees For MELVIN<br>Time Summary Demographics TTTA | R IT                                                         |                             |                                | Personalize   Find   View All   L <sup>33</sup>      | First 4 1-3 of 3 1 Last              |
| Select<br>,,,,,,          | Last Name                                              | First Name<br>on randa                                       | Employee 7D                 | Empl Job Title                 | Working Title                                        | <b>Total Payable</b><br><b>Hours</b> |
| $\Xi$                     | R                                                      | <b>KIMBERLY</b>                                              | $1 - 700$                   | 0.HR ASST ADV.                 | HR ASST ADV                                          | 600                                  |
| $\equiv$                  | AR                                                     | <b>State State</b><br><b>BARSARA</b><br><b>The Telephone</b> | 28                          | UW HUMAN<br>1 RESOURCES<br>MG. | <b>ARTISTS AND CONTRACT</b><br>UW HUMAN RESOURCES MG | 16.00                                |
| $\Box$                    | A/S                                                    | ERK.                                                         | 38                          |                                | <b>DISTUDENT HELP: HR OFFICE ASSISTANT</b>           | 13.00                                |
| $\circledR$<br>Select All | Deselect All                                           |                                                              |                             |                                |                                                      |                                      |
| Approve                   |                                                        | <b>Deny</b>                                                  | Push Back                   |                                |                                                      |                                      |

See and approve detailed employee time records by clicking the **Last Name.**  If details are not needed, check the **Select** box and **Approve.**